# Configure Service-Side Static NAT on a Cisco IOS XE SD-WAN Router

## **Contents**

**Introduction** 

**Prerequisites** 

Requirements

Components Used

#### **Background Information**

Network Diagram

#### **Configuration**

cEdge Configuration

Via CLI

Via vManage feature template

Centralized Data Policy

#### **Verify**

**Troubleshoot** 

**Related Information** 

## Introduction

This document describes the configuration to perform a static NAT to and from service side VRF on a Cisco IOS-XE® SD-WAN Router.

## **Prerequisites**

Cisco IOS-XE SD-WAN devices on version 17.3.1a or later must be used.

## Requirements

Cisco recommends that you have knowledge of these topics:

- Cisco Software-Defined Wide Area Network (SD-WAN)
- Network Address Translation (NAT)

## **Components Used**

The information in this document is based on these software and hardware versions.

• ISR4451-X/K9 version 17.6.2

The information in this document was created from the devices in a specific lab environment. All of the devices used in this document started with a cleared (default) configuration. If your network is live, ensure that you understand the potential impact of any command.

## **Background Information**

## **Network Diagram**

In order to configure the Service Static NAT described in this document, this topology is used.

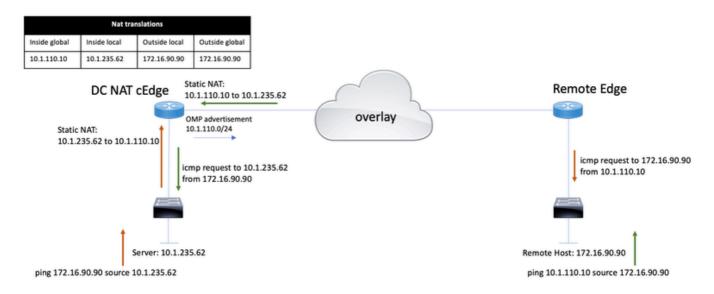

The 10.1.235.0/24 subnet is private and local to the DC site. This subnet is not advertised into Overlay Management Protocol (OMP). In order for the servers to have communication, these are natted statically to the 10.1.110.0/24 subnet.

- When server 10.1.235.62 initiates the communication to 172.16.90.90, cEdge needs to NAT 10.1.235.62 to 10.1.110.10.
- When the host 172.16.90.90 needs to communicate to the server, it does the request to 10.1.110.10, and the cEdge needs to translate the destination IP to 10.1.235.62.

# Configuration

#### cEdge Configuration

This configuration can be performed through the router CLI or through a vManage feature template.

#### Via CLI

Configure the NAT Pool:

ip nat pool natpool10 10.1.110.1 10.1.110.253 prefix-length 24

Configure an inside static NAT global pool:

ip nat inside source list global-list pool natpool10 vrf 10 match-in-vrf

#### Configure the static NAT entry:

ip nat inside source static 10.1.235.62 10.1.110.10 vrf 10 match-in-vrf pool natpool10

## Via vManage feature template

In the service VPN feature template, navigate to **NAT section > NAT Pool** and click **New NAT Pool**.

Fill in the variables and click **Add** when finished:

Feature Template > Cisco VPN > VPN-10-NAT-test Basic Configuration Advertise OMP IPv4 Route IPv6 Route DNS NAT POOL PORT FORWARD STATIC NAT NAT64 v4 POOL New NAT Pool NAT Pool Name 10 NAT Pool Prefix Length 24 NAT Pool Range Start 10.1.110.1 NAT Pool Range End 10.1.110.253 NAT Overload Off On. NAT Direction Inside

### Verify the Pool is created as follows:

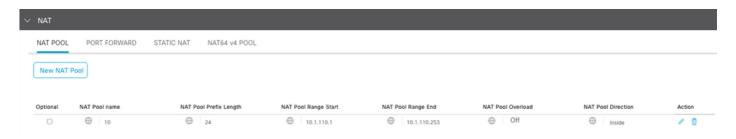

Once Pool is created, navigate to **Static NAT** and click the button **New Static NAT**.

Fill in the variables and click **Add** once finished:

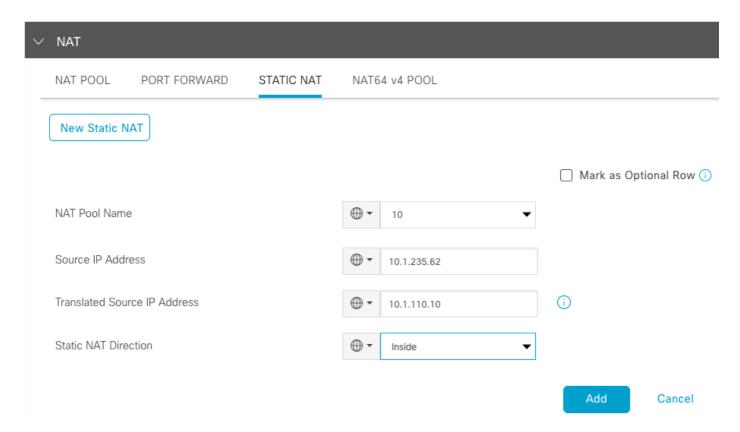

## **Centralized Data Policy**

A centralized data policy is needed to direct the data traffic with the desired prefixes to the service-side NAT.

Define VPN and site list:

```
policy
lists
  vpn-list VPN-10
  vpn 10
!
  site-list CEDGE
  site-id 30
!
```

Define the first sequence for the inside to outside translation:

```
<#root>
data-policy _VPN-10_Data_NAT_cEdge
vpn-list VPN-10
  sequence 1
  match
```

```
source-ip 10.1.235.62/32
```

```
!
action accept
  count nat_cedge_-1665659624
  nat pool 10
!
!
```

The next sequence is used for the translation of the destination address. It is used when traffic is initiated from outside to inside:

```
<#root>
sequence 11
  match

destination-ip 10.1.110.10/32

!
  action accept
   count nat_cedge_out2in_-1665659624
   nat pool 10
  !
  !
  default-action accept
!
```

Apply the policy in all directions:

```
apply-policy
site-list CEDGE
data-policy _VPN-10_Data_NAT_cEdge all
```

# Verify

Verify the state of the NAT configuration with the verification commands.

```
show sdwan policy from-vsmart
show ip nat translations
sdwan policy data-policy-filter
```

Ping from server 10.1.235.62 to host 172.16.90.90 test:

```
cEdge#show ip nat translations

Pro Inside global Inside local Outside local Outside global
--- 10.1.110.10 10.1.235.62 --- ---
icmp 10.1.110.10:0 10.1.235.62:0 172.16.90.90:0 172.16.90.90:0

Total number of translations: 2
```

Ping from host 10.90.90.90 to server 10.1.110.10 test:

```
cEdge#show ip nat translations
Pro Inside global Inside local Outside local Outside global
--- 10.1.110.10 10.1.235.62 --- ---
icmp 10.1.110.10:8299 10.1.235.62:8299 172.16.90.90:8299 172.16.90.90:8299
Total number of translations: 2
```

## **Troubleshoot**

Check if the packets increased on the data policy counters:

```
<#root>

cEdge#show sdwan policy data-policy-filter
data-policy-filter _VPN-10_Data_NAT_cEdge
data-policy-vpnlist VPN-10
  data-policy-counter default_action_count
  packets 1412
  bytes 109382

data-policy-counter nat_cedge_-1665659624

  packets 154

  bytes 16852

data-policy-counter nat_cedge_out2in_-1665659624

  packets 7
```

## **Related Information**

• Cisco SD-WAN NAT Configuration Guide, Cisco IOS XE Release 17.x